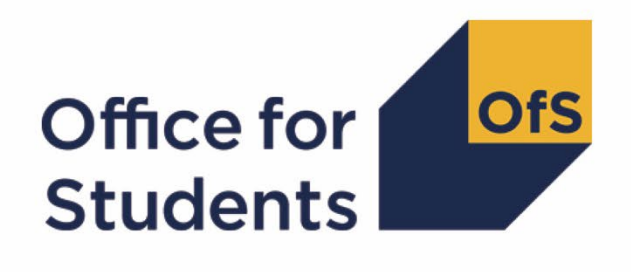

# **2023-24 Student numbers data checking tool**

**2023-24 Student numbers technical document and rebuild instructions**

**Enquiries to** [studentnumbers@officeforstudents.org.uk](mailto:studentnumbers@officeforstudents.org.uk) **Publication date** 30 May 2024

## **Contents**

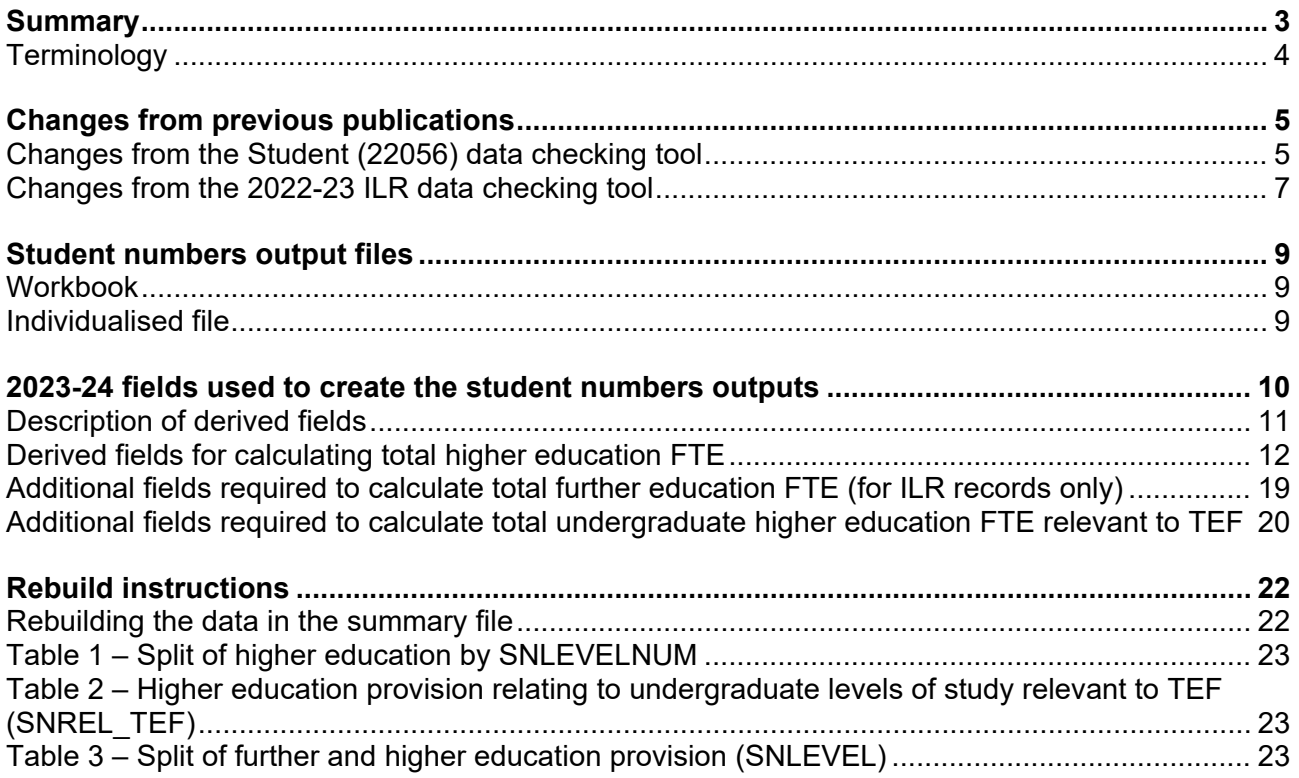

## <span id="page-2-0"></span>**Summary**

- 1. This document describes the algorithms applied to the Student (23056) record submitted to the designated data body (DDB) and the 2023-24 Individualised Learner Record (ILR) submitted to the Education and Skills Funding Agency (ESFA) to determine a provider's higher education and further education student numbers. Throughout the document, fields taken or derived from the Student (23056) or ILR records are shown in capitals.
- 2. We intend to use these student numbers for various regulatory purposes. These include setting registration fees, assessing applications for degree awarding powers, assessing applications for university title and university college title, and for determining mandatory participation in the Teaching Excellence Framework (TEF).
- 3. The data in the student numbers data checking tool outputs can be used by higher education providers to verify and correct their 2023-24 individualised student data. The outputs are also an opportunity for providers to give feedback on any potential issues with Office for Students (OfS) algorithms and must not be used for any other purpose.
- 4. The student numbers outputs are formed of two files. These are:
	- a. Student numbers workbook 'SN23\_DCT\_ XXXXXXXX.xlsx'
	- b. Student numbers individualised file 'SN23\_DCT\_ XXXXXXXX\_IND.csv'

where XXXXXXXX is the UK Provider Reference Number (UKPRN) for the provider.

- 5. Details of how to use individualised files are given on the Office for Students (OfS) website at: [www.officeforstudents.org.uk/data-and-analysis/supplying-data/working-with-individualised](http://www.officeforstudents.org.uk/data-and-analysis/supplying-data/working-with-individualised-files/)[files/.](http://www.officeforstudents.org.uk/data-and-analysis/supplying-data/working-with-individualised-files/)
- 6. For the Student (23056) record, these files can be accessed through the HESA Data Platform.<sup>[1](#page-2-1)</sup> Once you have processed submitted data, your file can be downloaded from the 'Iris' report, under the section 'Additional Collection Reports'.
- 7. For ILR, these files can be accessed from the '2023-24 Data checking tool' area of the OfS portal. Access details will be sent to the appropriate contacts at providers when the data checking tool is available.
- 8. Some providers submit both a Student (23056) and an ILR return. Student engagements meeting either of the criteria listed below should be reported to both the DDB and the ESFA:
	- a. Students on higher and degree apprenticeships for whom you receive direct funding from the ESFA (PROGTYPE 20, 21, 22, 23 or 25).
	- b. Students on higher education engagements (Level 4 or above) who are financed by Advanced Learner Loans.

<span id="page-2-1"></span><sup>1</sup> See [HESA Data Platform.](https://identityserver.hesa.ac.uk/Account/Login?ReturnUrl=%2Fconnect%2Fauthorize%2Fcallback%3Fclient_id%3Dx%252F%252BDFfCWpU2MhhulkGqIFg%253D%253D%26redirect_uri%3Dhttps%253A%252F%252Fhdp.hesa.ac.uk%252Fcallback%252Fsignin%26response_type%3Dcode%26scope%3Dopenid%2520email%2520exchange%253Atoken%2520offline_access%26state%3Db317b8ddfda64a878ab43299345b2e7c%26code_challenge%3DEzqyeMu1xzrmY3MQ8TWfMmsaN1NF8R16Z-nNSigLOhU%26code_challenge_method%3DS256%26response_mode%3Dquery)

We would expect all other student engagements to be returned to either the DDB or the ESFA, but not both. For those providers that return both Student (23056) and ILR data, the student engagements listed above will be excluded from the ILR data to avoid double counting.

- 9. This document is aimed at readers with in-depth knowledge of the data. Readers are advised to refer to a copy of the Student record – 23056 coding manual<sup>2</sup>, 2023-24 ILR specification<sup>3</sup>, and the Office of Qualifications and Examinations Regulation (Ofqual) Register Data Extract Specification<sup>[4](#page-3-3)</sup> to hand when using this document.
- 10. We will document any changes or corrections to the algorithms in this document in the data checking tool section of the OfS website.[5](#page-3-4)

## <span id="page-3-0"></span>**Terminology**

- 11. The algorithms below apply to the Student (23056) and ILR data collections.
- 12. In the Student (23056) return, the fields that we use are associated with a student engagement. In the ILR return the fields that we use are associated with a learning aim. A learner may study multiple learning aims within the same qualification.
- 13. Below, we use the generic term 'record' to refer to either a student engagement or a learning aim, depending on the data source.
- 14. The year '2023-24' below refers to the academic year starting on 1 August 2023 and ending on 31 July 2024.

<span id="page-3-1"></span> $2$  See Student record  $-23056$  coding manual.

<span id="page-3-2"></span><sup>3</sup> See GOV.UK - [2023-24 ILR specification.](https://guidance.submit-learner-data.service.gov.uk/23-24/ilr/overview)

<span id="page-3-3"></span><sup>4</sup> See [Ofqual register data extract specification.](https://register.ofqual.gov.uk/Home/Download?category=registerspecification)

<span id="page-3-4"></span> $5$  See [The OfS website](https://www.officeforstudents.org.uk/data-and-analysis/data-checking-tool/) – Data checking tool.

## <span id="page-4-0"></span>**Changes from previous publications**

- 15. This is the first publication of these algorithms relating to 2023-24 data. Any changes after initial publication will be listed here.
- 16. This section also describes any changes to the algorithms since the equivalent document was published for the 2022-23 algorithms in '2022-23 Calculating student numbers DCT technical document and rebuild instructions'[6](#page-4-2) available from the data checking tool documentation archive section of the OfS website.[7](#page-4-3)
- 17. Any deletions are shown with a strikethrough. Any other changes are shown as **bold and underlined**.

### <span id="page-4-1"></span>**Changes from the Student (22056) data checking tool**

#### **SNLEVELNUM**

- 18. The following changes have been made to SNLEVELNUM:
	- a. Replacing QUALCAT with Z\_LEVEL. For these purposes QUALCAT and Z\_LEVEL are equivalent and so this has no impact on the output.
	- b. Removal of values 'D0005' and 'E0005' as these are no longer valid values for 2023-24.
	- c. Addition of explicit values of Z\_LEVEL for SNLEVELNUM=4.
	- d. Addition of a '<4' category. We do not expect any qualification aims to be less than level 4, so data in this category is either incorrect or out of scope of the Student (23056) collection.
	- e. Addition of an 'Unknown' category which captures records with no student course session or missing values of QUALCAT.

| <b>Value</b> | <b>Description</b> | <b>Definition</b>                                                                                                    |
|--------------|--------------------|----------------------------------------------------------------------------------------------------|
| 8            | Records at Level 8 | QUALCAT Z LEVEL in (D0003, D0004,<br>E0000, E0001, E0002, E0003, E0004,<br>$L0000$ )                                                                                                    |
|              | Records at Level 7 | QUALCAT Z LEVEL in (L0001, L0002,<br>L0003, D0005, M0002, M0003, M0004,<br>M0006, M0007, M0008, M0009, M0010,<br>M0011, M0012, M0013, M0015, M0016,<br>M0017, M0018, M0020, M0021, M0022,<br>M0023, M0024, E0005) |
| 6            | Records at Level 6 | QUALCAT Z LEVEL in (H0003, H0004,<br>H0005, H0006, H0007, H0008, H0009,<br>H0010, H0012, H0013, H0014, H0015,<br>H0016, H0018, H0019, H0020, I0001)                                                               |

<span id="page-4-2"></span><sup>6</sup> See [https://www.officeforstudents.org.uk/media/8178/2022-23-calculating-student-numbers-dct-technical](https://www.officeforstudents.org.uk/media/8178/2022-23-calculating-student-numbers-dct-technical-document-and-rebuild-instructions.pdf)[document-and-rebuild-instructions.pdf](https://www.officeforstudents.org.uk/media/8178/2022-23-calculating-student-numbers-dct-technical-document-and-rebuild-instructions.pdf) [PDF].

<span id="page-4-3"></span> $7$  See [The OfS website - Data checking tool documentation archive.](https://www.officeforstudents.org.uk/data-and-analysis/data-checking-tool/documentation-archive/)

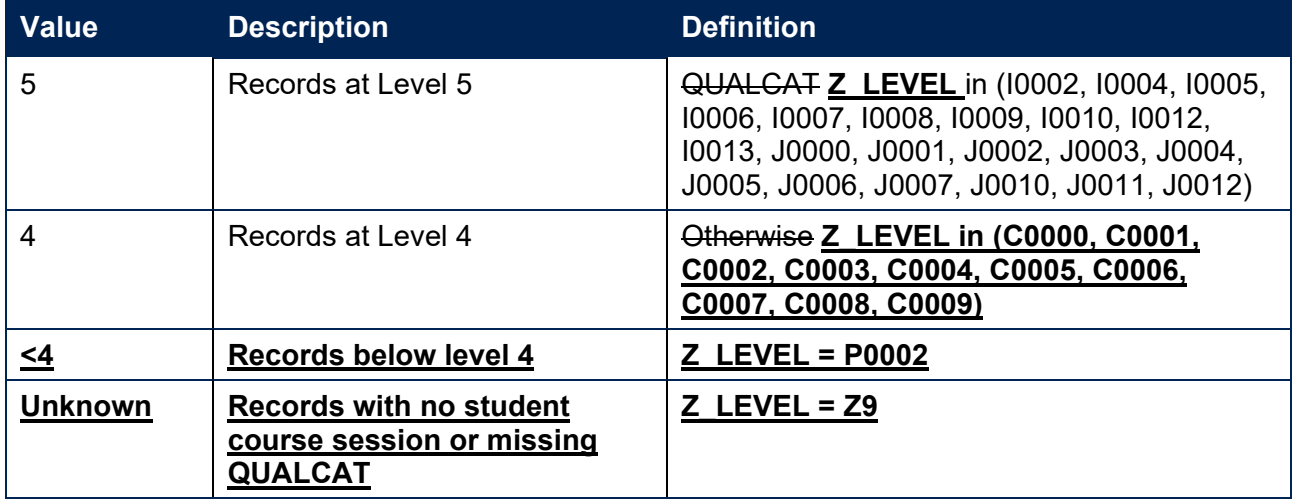

#### **SNREL\_TEF**

19. The following changes have been made to SNREL\_TEF:

- a. Replacing QUALCAT with Z\_LEVEL. For these purposes QUALCAT and Z\_LEVEL are equivalent and so this has no impact on the output.
- b. Adding the requirement that PREREQUISITE  $\neq$  02 in order for records with Z\_LEVEL in (H0016, I0010) to be in scope for TEF. This is a correction to the algorithm used in the Student (22056) data checking tool.

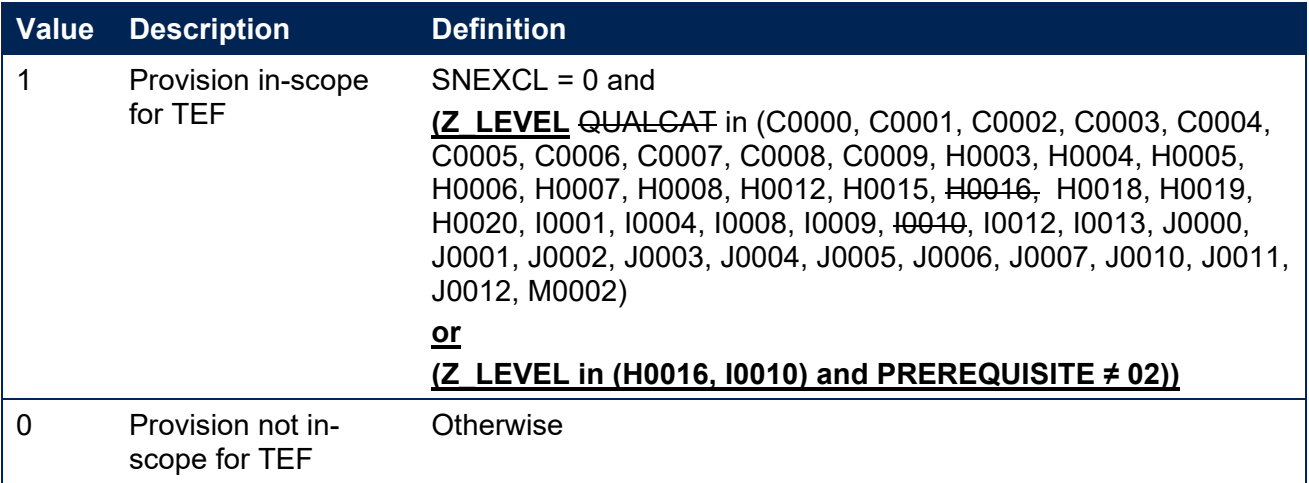

#### **PRINONUK**

20. PRINONUK has been renamed to ENGPRINONUK and moved from the Study Location entity to the Engagement entity.

#### **Additional fields calculated**

21. SNLEVEL, SNHESTULOAD, SNHEENGLEVSTULOAD, SNHEENGLEVSTULOADADJ, SNTOTHESTULOAD, SNHEENGLEVSTULOAD\_TEF, SNHEENGLEVSTULOADADJ\_TEF and SNTOTHESTULOAD TEF were not previously explicitly calculated for DDB records. These fields are now calculated for DDB records.

#### **SNTOTHEFTE**

22. The algorithm for SNTOTHEFTE has now been updated to use SNTOTHESTULOAD. This means SNTOTHEFTE is now the FTE per student rather than the FTE per engagement.<sup>[8](#page-6-1)</sup>

### <span id="page-6-0"></span>**Changes from the 2022-23 ILR data checking tool**

#### **SNLEVELNUM**

23. Values of '0' and '*BLANK*' have been added.

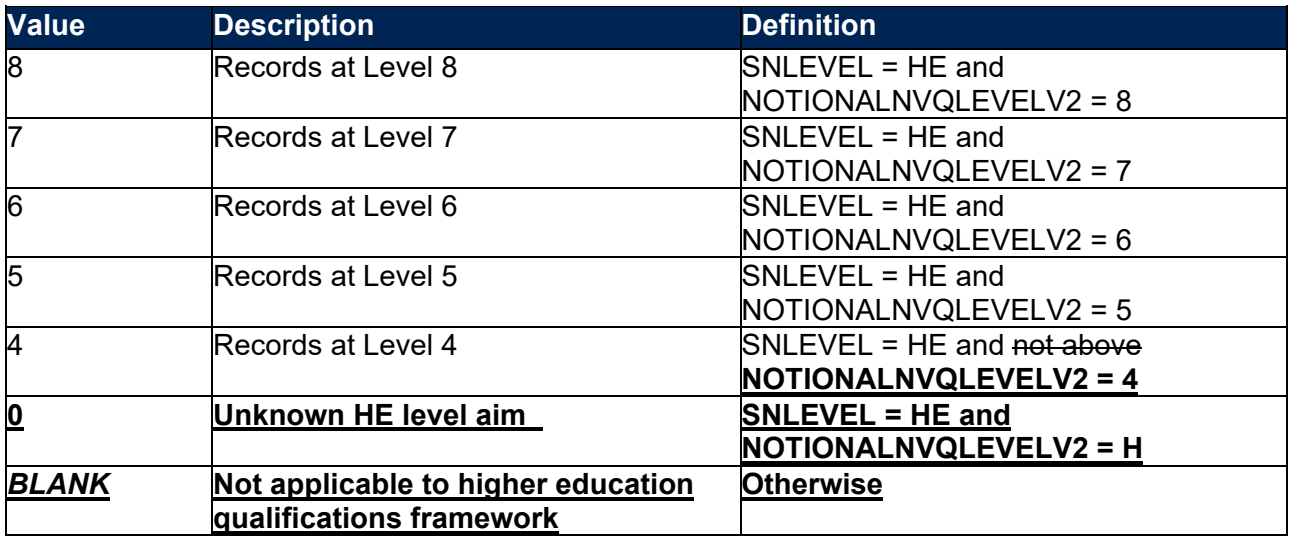

#### **SNLEVEL**

24. A value *'BLANK'* has been added to explicitly show the value where LEARNAIMREF = ZPROG001.

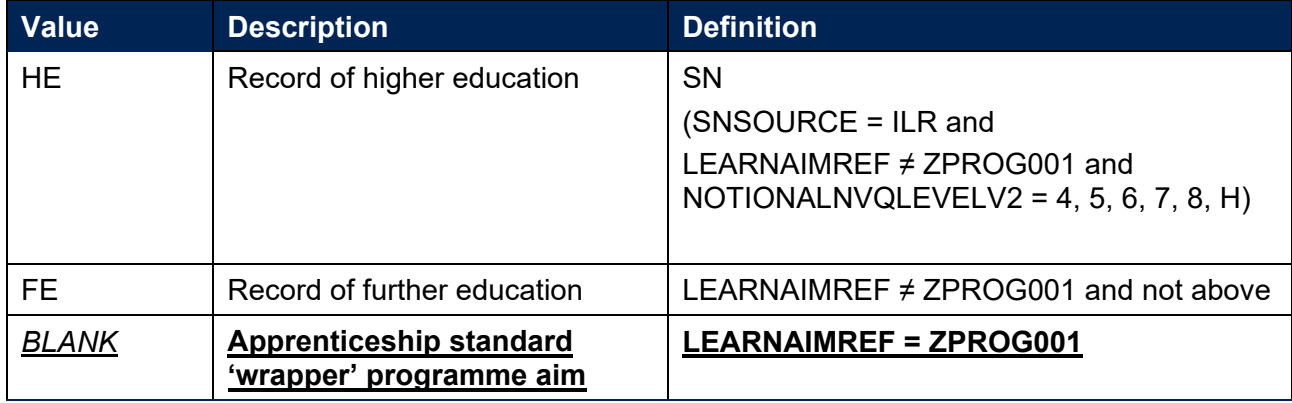

#### **SNQUALHOURS**

25. SNQUALHOURS now includes a new value to account for records with unknown qualification hours.

<span id="page-6-1"></span><sup>8</sup> In '2022-23 Calculating student numbers DCT technical document and rebuild instructions' SNTOTHEFTE is described as 'the total higher education FTE per *student* including any capping'. However, for DDB records, it was calculating the total higher education FTE per *engagement* including any capping. This had no impact on the total figures as this was accounted for in the rebuild instructions.

#### **SNHESTULOAD**

26. SNHESTULOAD now includes a new value to account for blank records.

#### **SNHEINSTLEVSTULOAD**

27. SNHEINSTLEVSTULOAD has been renamed to SNHEENGLEVSTULOAD.

#### **SNHEINSTLEVSTULOADADJ**

28. SNHEINSTLEVSTULOADADJ has been renamed to SNHEENGLEVSTULOADADJ.

#### **SNHEINSTLEVSTULOAD\_TEF**

29. SNHEINSTLEVSTULOAD TEF has been renamed to SNHEENGLEVSTULOAD TEF.

#### **SNHEINSTLEVSTULOADADJ\_TEF**

30. SNHEINSTLEVSTULOADADJ TEF has been renamed to SNHEENGLEVSTULOADADJ TEF.

#### **SNFESTULOAD**

31. SNFESTULOAD now includes a new value to account for blank records.

#### **SNREL\_TEF**

32. SNREL TEF is now derived using OFSQAIM.

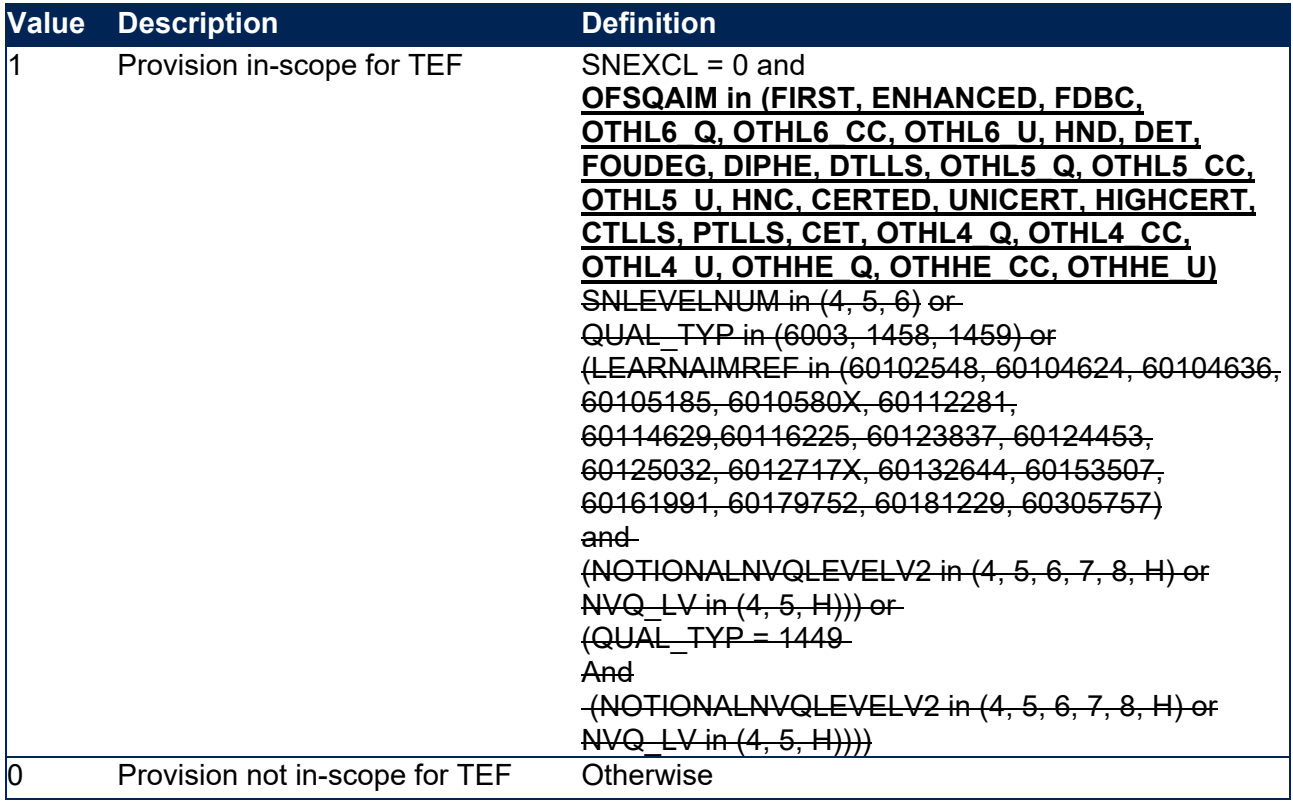

## <span id="page-8-0"></span>**Student numbers output files**

## <span id="page-8-1"></span>**Workbook**

33. The student numbers workbook is the Excel workbook SN23\_DCT\_ XXXXXXXX.xlsx which contains the following worksheets:

#### **Table 1: Worksheets in the student numbers workbook**

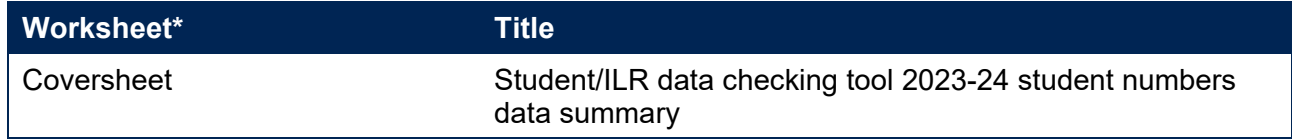

\* This worksheet reference corresponds to the spreadsheet tabs.

## <span id="page-8-2"></span>**Individualised file**

- 34. When working through this document it is necessary to use the individualised file, SN23\_DCT\_ XXXXXXXX IND.csv. The individualised file contains the values of all fields used to generate student numbers.
- 35. Fields taken from Student (23056), the ILR or derived as part of the student numbers outputs are shown in capitals using the names given in Tables 2, 3 and 4.
- 36. Specific instructions for rebuilding the student numbers workbook from the individualised file are provided in this document.
- 37. For Student (23056) data the individualised file contains one row per engagement (each unique combination of UKPRN, SID and NUMHUS). For ILR data the individualised file contains one row per learning aim for a learner (each unique combination of UKPRN, LEARNREFNUMBER, LEARNAIMREF and AIMSEQNUMBER).

## <span id="page-9-0"></span>**2023-24 fields used to create the student numbers outputs**

38. The fields used to generate the student numbers outputs are listed in Tables 2 and 3.

#### **Table 2: Student (23056) fields used in the student numbers calculations**

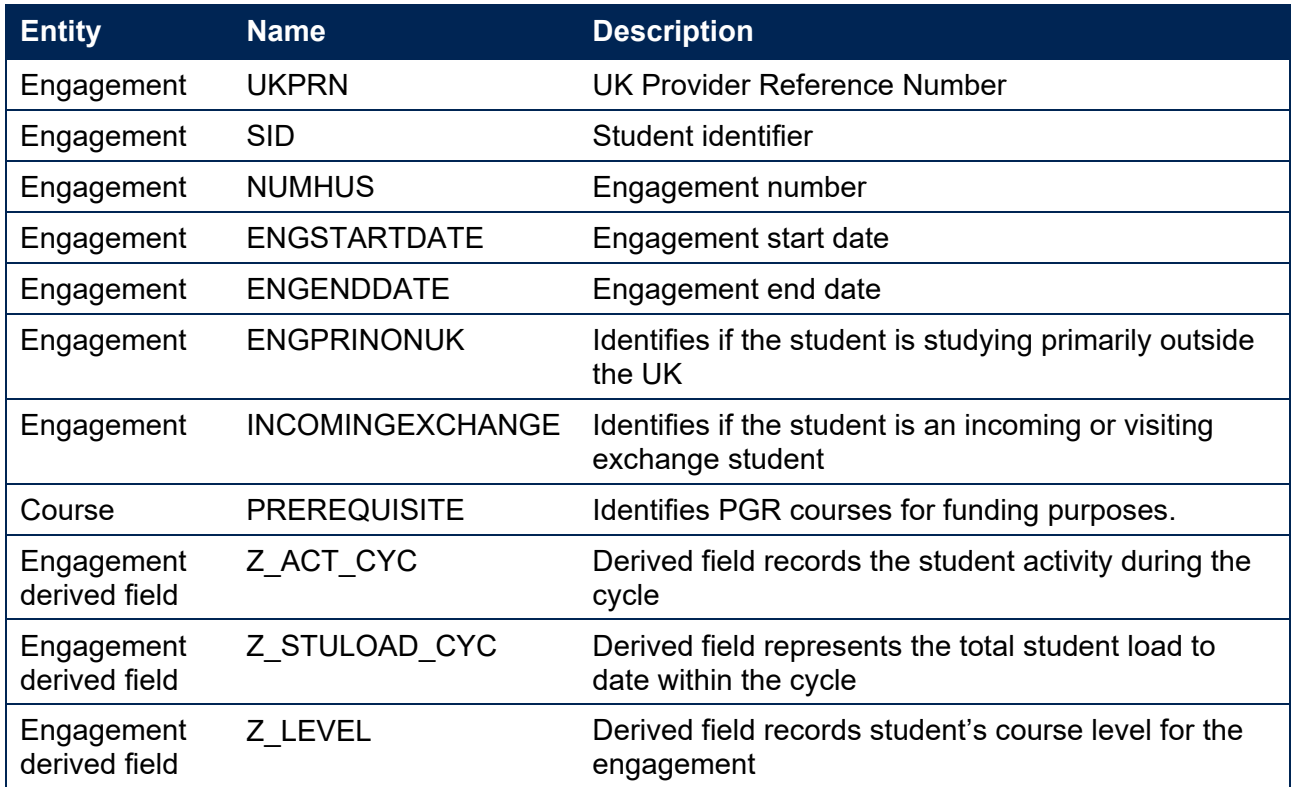

#### **Table 3: ILR, Learning Aim Reference Service (LARS) and Ofqual fields used in the student numbers calculations**

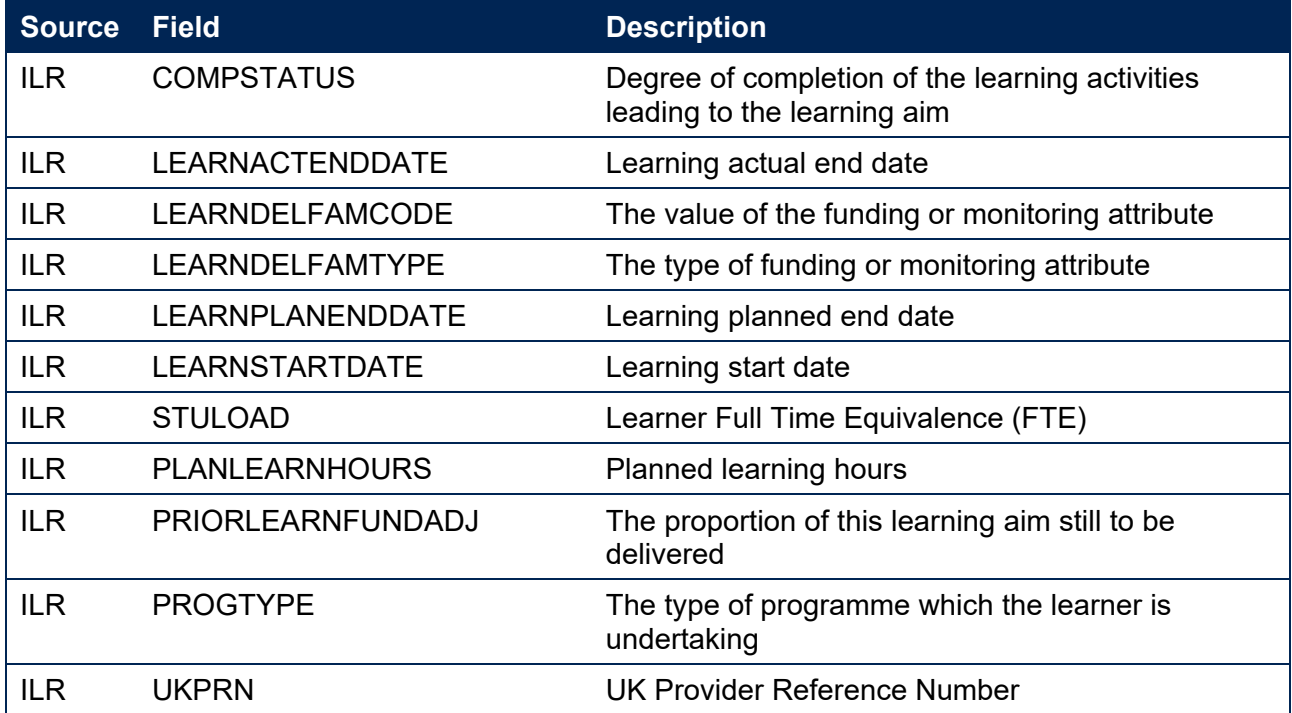

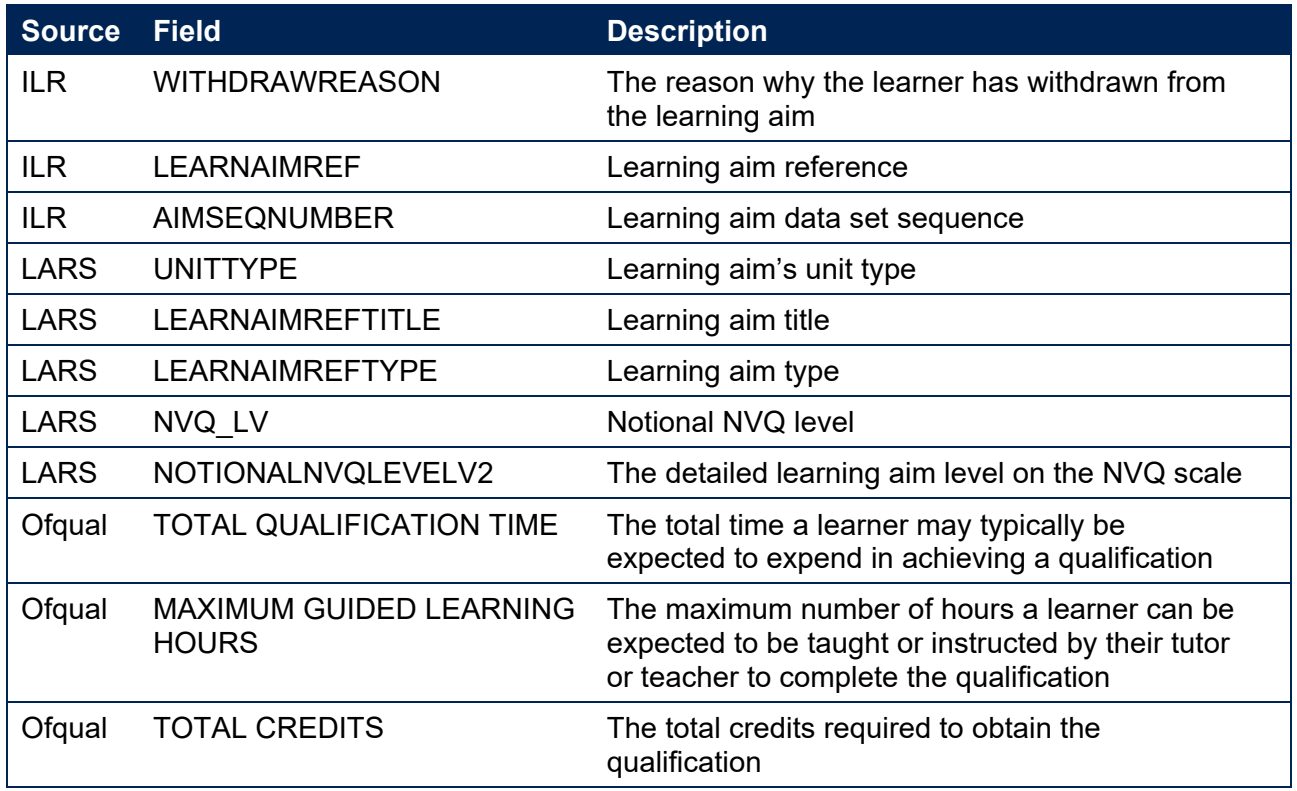

### <span id="page-10-0"></span>**Description of derived fields**

39. The derived fields used to generate the student numbers outputs are listed in Table 4.

#### **Table 4: Description of derived fields for recreating tables**

| <b>Derived field name</b> | <b>Description</b>                                            | Paragraph |
|---------------------------|---------------------------------------------------------------|-----------|
| <b>SNSOURCE</b>           | Identifies the source of the record                           | 40        |
| LEARNDELFAM ADL1          | Advanced Learner Loan indicator                               | 41        |
| <b>SNDDBILRFLAG</b>       | Identifies providers that return both Student<br>and ILR data | 42        |
| SNEXCL1 - SNEXCL256       | Student numbers population exclusions                         | $43 - 50$ |
| <b>SNEXCL</b>             | Reason(s) for exclusion from student numbers<br>population    | 51        |
| OFSQAIM <sup>9</sup>      | Broad category of the learning aim                            |           |
| <b>SNLEVEL</b>            | Identifies record as higher or further education              | 52        |
| <b>SNLEVELNUM</b>         | Level of higher education record                              | 53        |
| <b>SNTITLEHRS</b>         | Max learning hours in course title                            | 54        |
| <b>SNTITLECREDITS</b>     | Max credits in course title                                   | 55        |
| SNPRIORLEARNADJ           | Adjustment for prior learning                                 | 56        |
| <b>SNQUALHOURS</b>        | Total hours course is expected to take                        | 57        |

<span id="page-10-1"></span><sup>9</sup> OFSQAIM is derived using the algorithms documented in 'HESES23 Course table information', available on the OfS website at [HESES - Office for Students.](https://www.officeforstudents.org.uk/data-and-analysis/data-collection/heses/) The algorithm for OFSQAIM will be updated and republished the week commencing 26 August 2024.

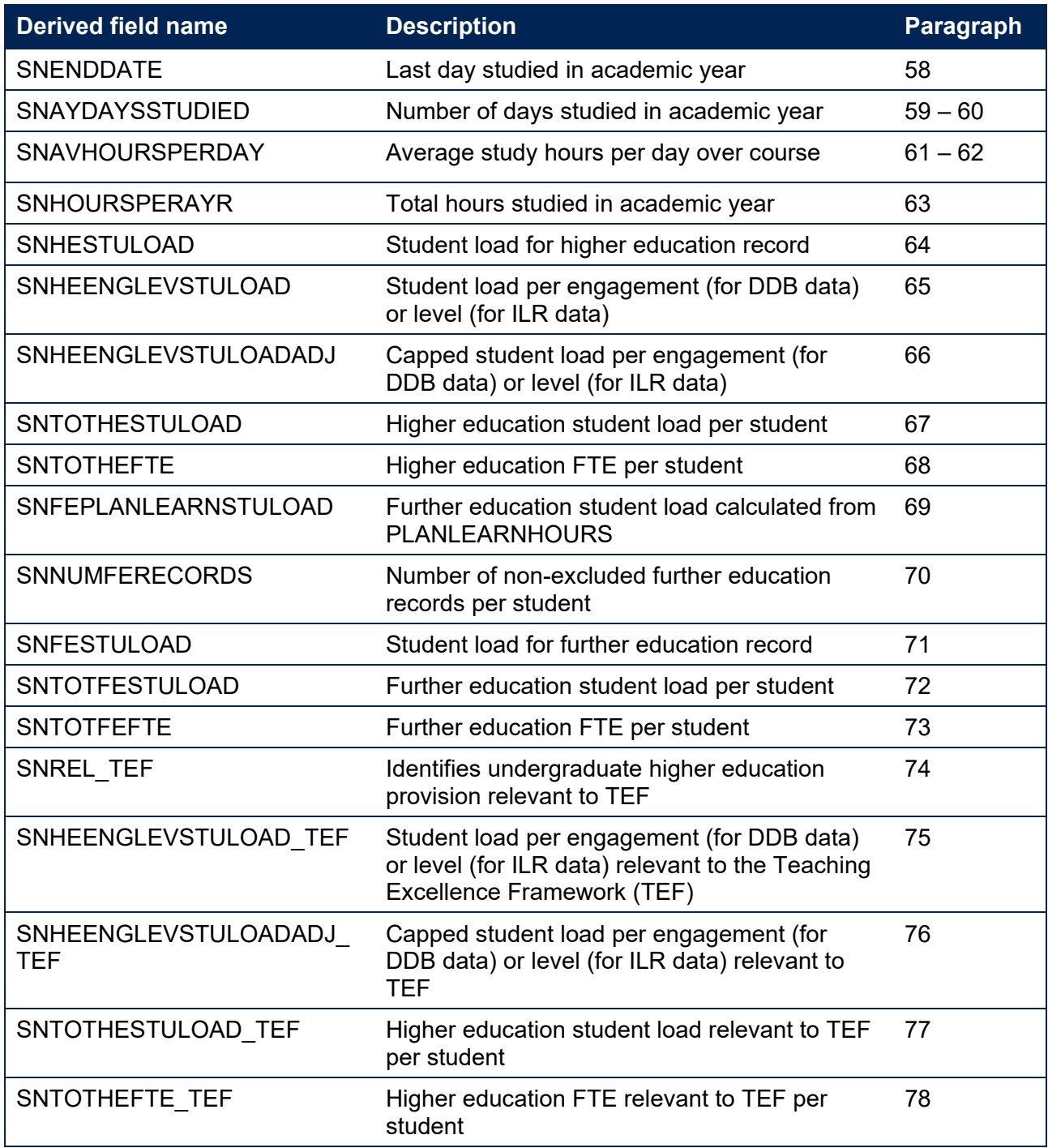

## <span id="page-11-0"></span>**Derived fields for calculating total higher education FTE**

#### **SNSOURCE**

40. This field identifies the source of the record.

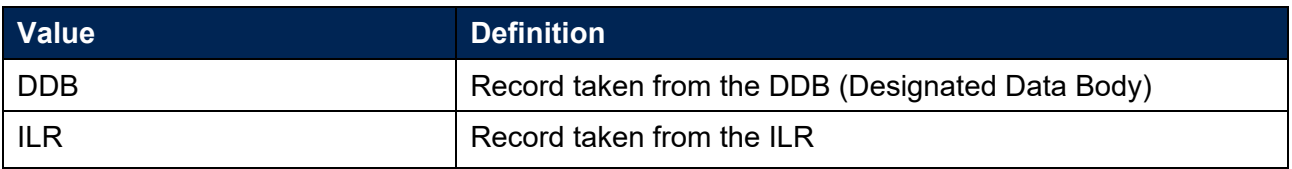

#### **LEARNDELFAM\_ADL1**

41. For ILR records only. This field contains the value of LEARNDELFAMCODE where LEARNDELFAMTYPE = ADL.

#### **SNDDBILRFLAG**

42. For ILR records only. This field identifies providers that returned both DDB and ILR data in the academic year 2023-24.

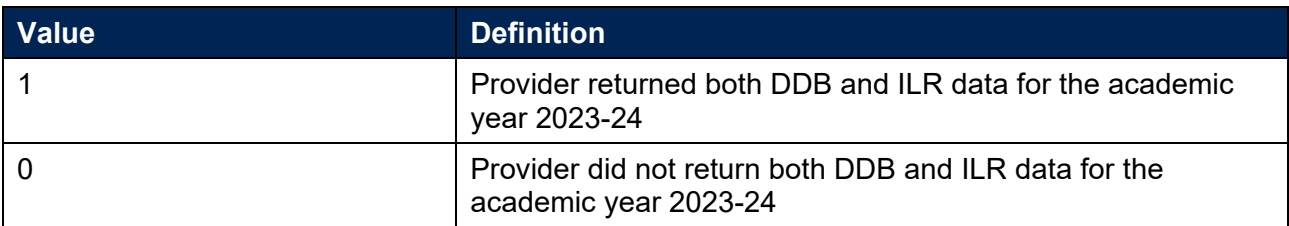

#### **SNEXCL1**

43. This field identifies records that start after the academic year of interest.

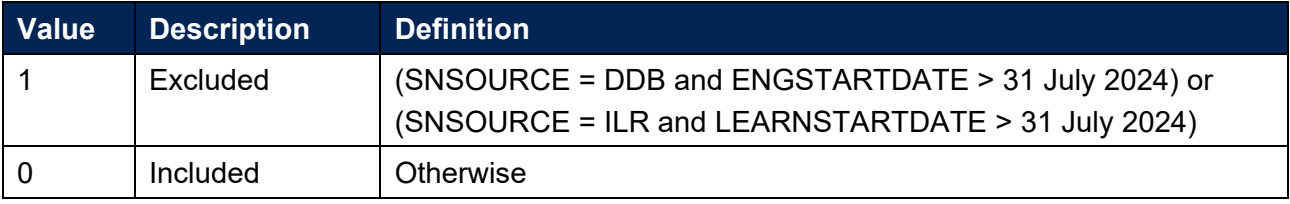

#### **SNEXCL2**

44. This field identifies records that finish before the academic year of interest.

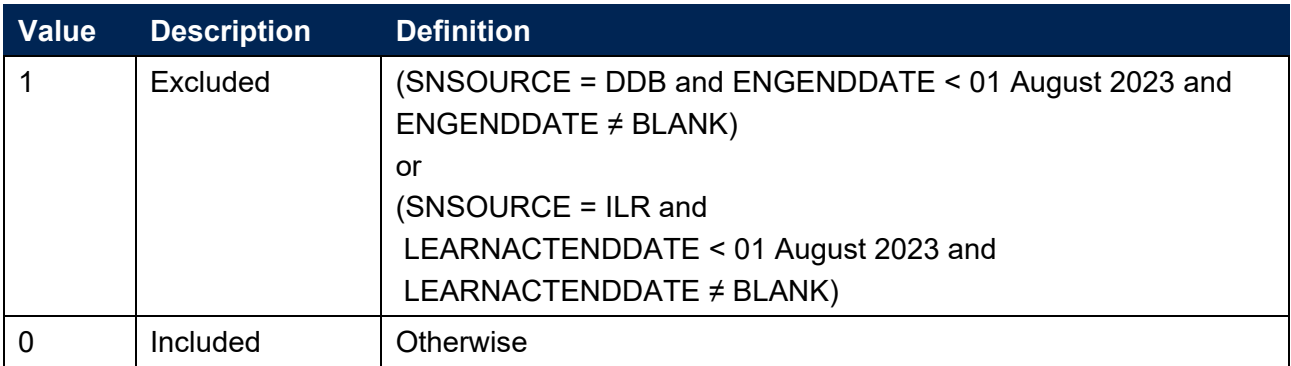

#### **SNEXCL4**

45. For DDB records only. This field identifies records that have been inactive for the reporting year.

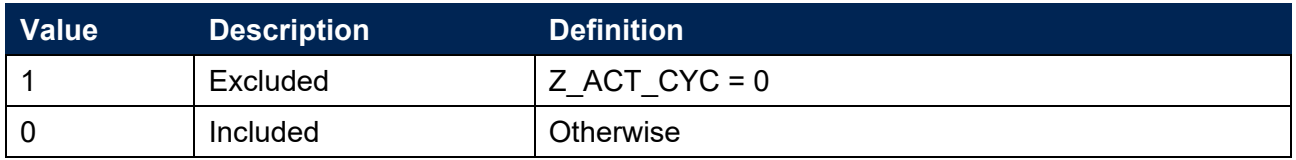

#### **SNEXCL8**

46. For DDB records only. This field identifies incoming exchange students and students who are primarily outside the UK for their engagement.

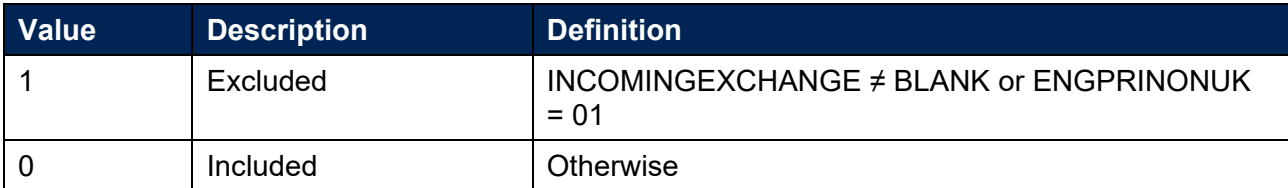

#### **SNEXCL16**

47. For ILR records only. This field identifies apprenticeship standard 'wrapper' programme aims.

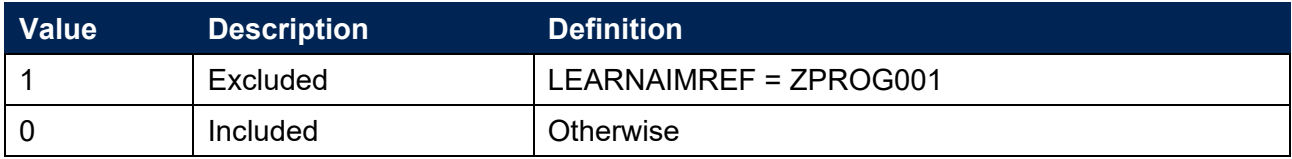

#### **SNEXCL32**

48. For ILR records only. This field identifies higher apprentices in the ILR that have been returned by providers that also submit DDB data.

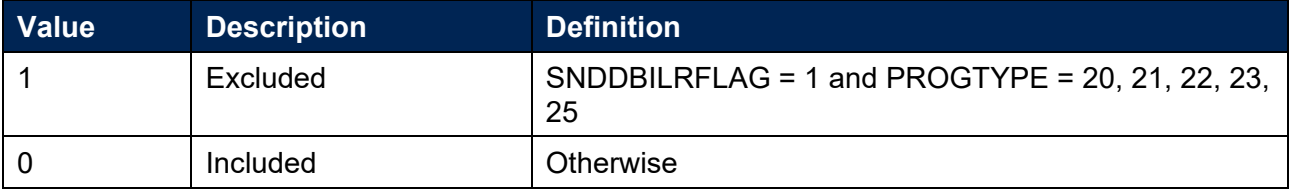

#### **SNEXCL64**

49. For ILR records only. This field identifies a record which has been closed to correct an incorrect LEARNPLANENDDATE.

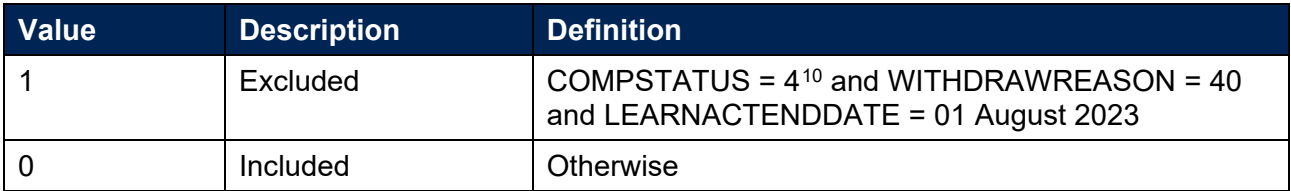

#### **SNEXCL256**

50. For ILR records only. This field identifies students on higher education engagements financed by an Advanced Learner Loan that have been returned by providers that also submit DDB data.

| Value | <b>Description</b> | <b>Definition</b>            |
|-------|--------------------|------------------------------|
|       | Excluded           | SNDDBILRFLAG = 1 and         |
|       |                    | LEARNDELFAM $ADL1 = 1$ and   |
|       |                    | NOTIONALNVQLEVELV2 = 4, 5, 6 |
|       | Included           | Otherwise                    |

<span id="page-13-0"></span> $10$  ILR records returned to the ESFA with COMPSTATUS = 3 and WITHDRAWREASON = 40 will have the value of COMPSTATUS changed to 4 by the ESFA. This is replicated in the ILR data checking and amendment submission tools.

#### **SNEXCL**

51. This field indicates whether the record will be included in the calculation of student numbers. The field contains the exclusion reason(s) for the engagement. It is calculated as (1  $\times$ SNEXCL1) + (2 × SNEXCL2) + …+ (256 × SNEXCL256).

#### **SNLEVEL**

52. This field identifies whether the record is of higher education or further education.

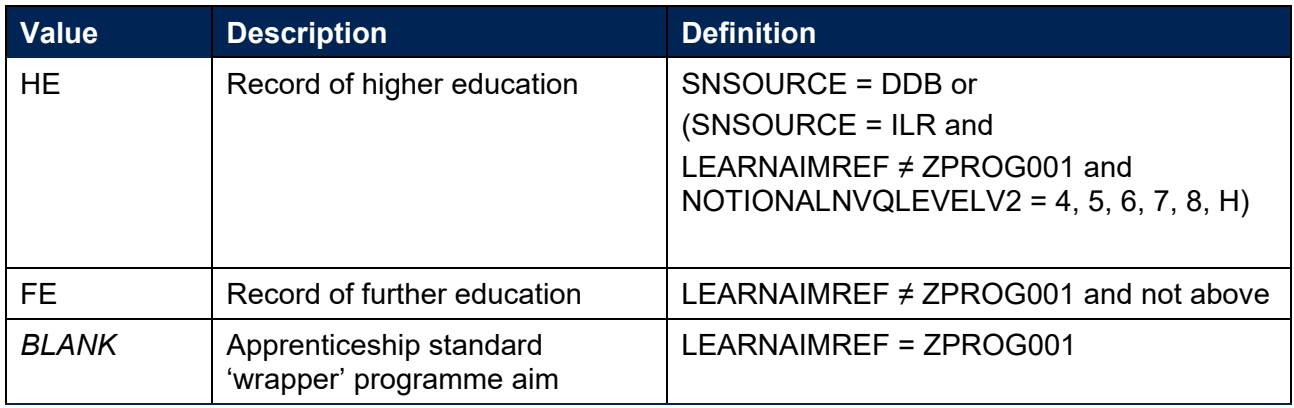

#### **SNLEVELNUM**

53. This field indicates the level of study for higher education records, using the sector recognised standards as set out in condition of registration B5.<sup>[11](#page-14-0)</sup>

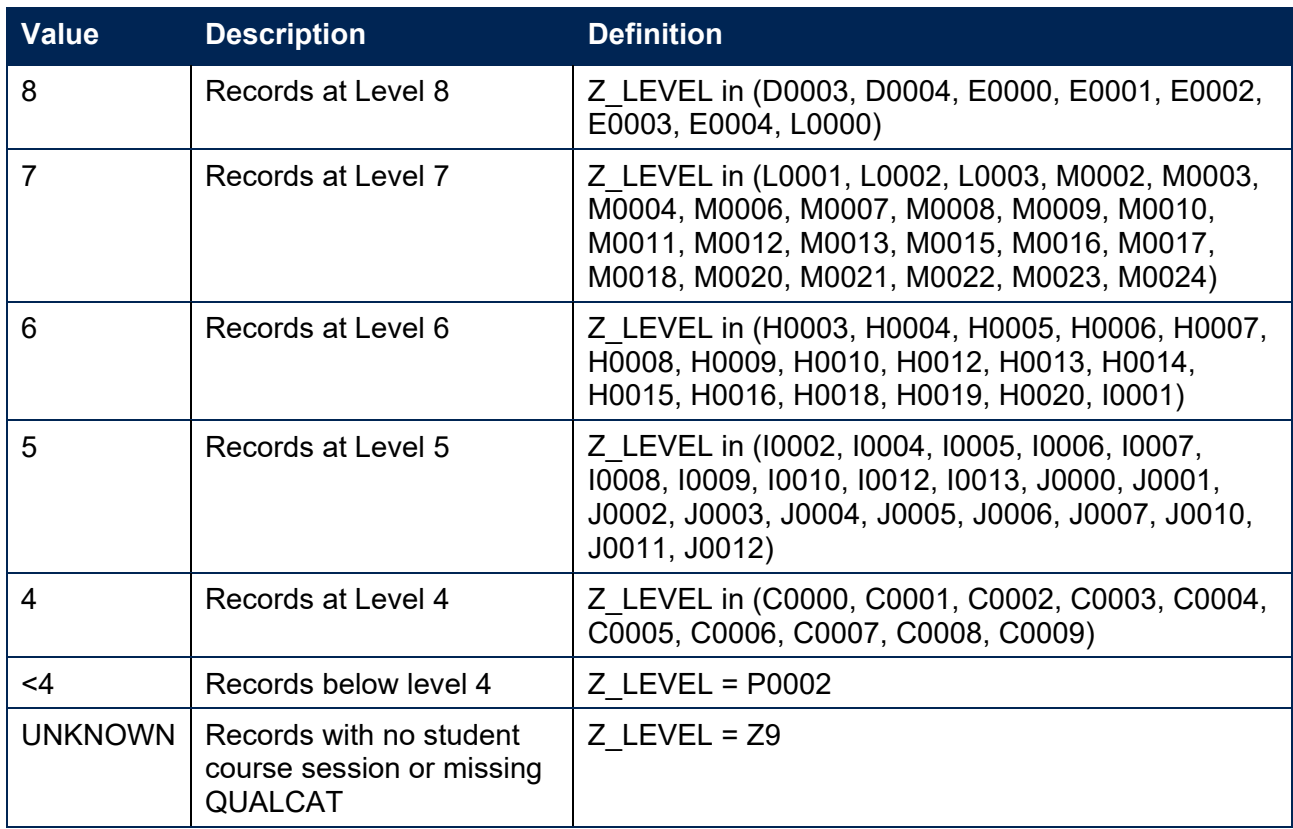

#### **SNSOURCE = DDB**

<span id="page-14-0"></span><sup>&</sup>lt;sup>11</sup> See **Sector-recognised standards** [PDF].

#### **SNSOURCE = ILR**

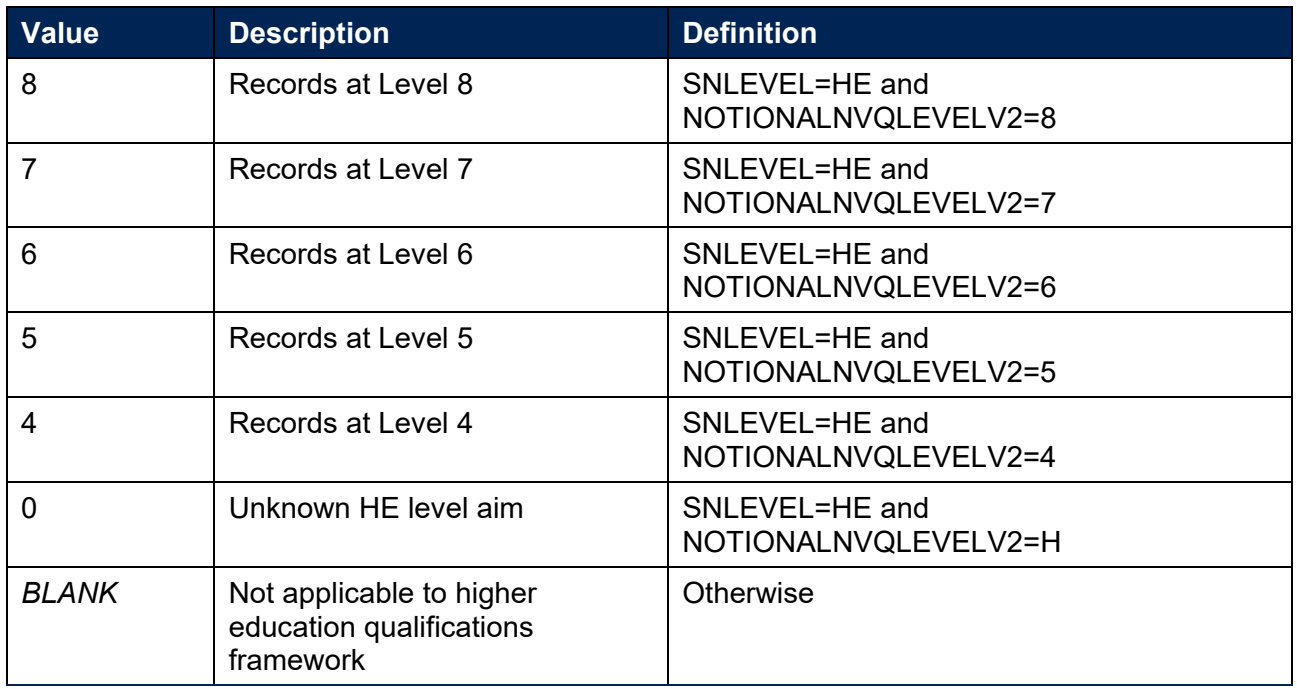

#### **SNTITLEHRS**

54. For ILR records only. This field identifies the maximum number of hours per record as extracted from the course title on the Learning Aim Reference Service (LARS). For example, the value of SNTITLEHRS for the course listed as 'Non regulated SFA formula funded provision, Entry level, Medicine and Dentistry, 389 to 580 hrs, PW B' would be 580.

#### **SNTITLECREDITS**

55. For ILR records only. This field identifies the maximum number of credits per record as extracted from the course title on the LARS. For example, the value of SNTITLECREDITS for the course listed as 'Innovation code, Entry level, Medicine and Dentistry, 3-5 credits' would be 5.

#### **SNPRIORLEARNADJ**

56. For ILR records only. This field identifies the funding adjustment for prior learning expressed as a decimal value.

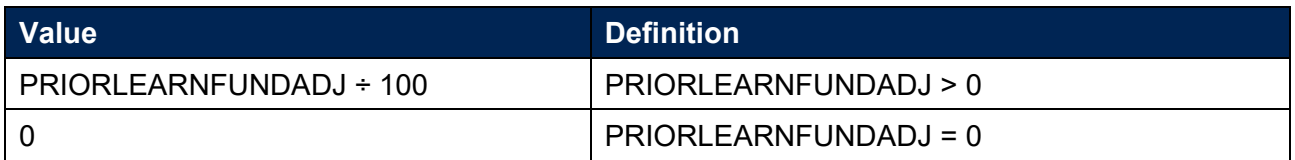

#### **SNQUALHOURS**

57. For ILR records only. This field determines the total number of hours the course associated with the record is expected to take.

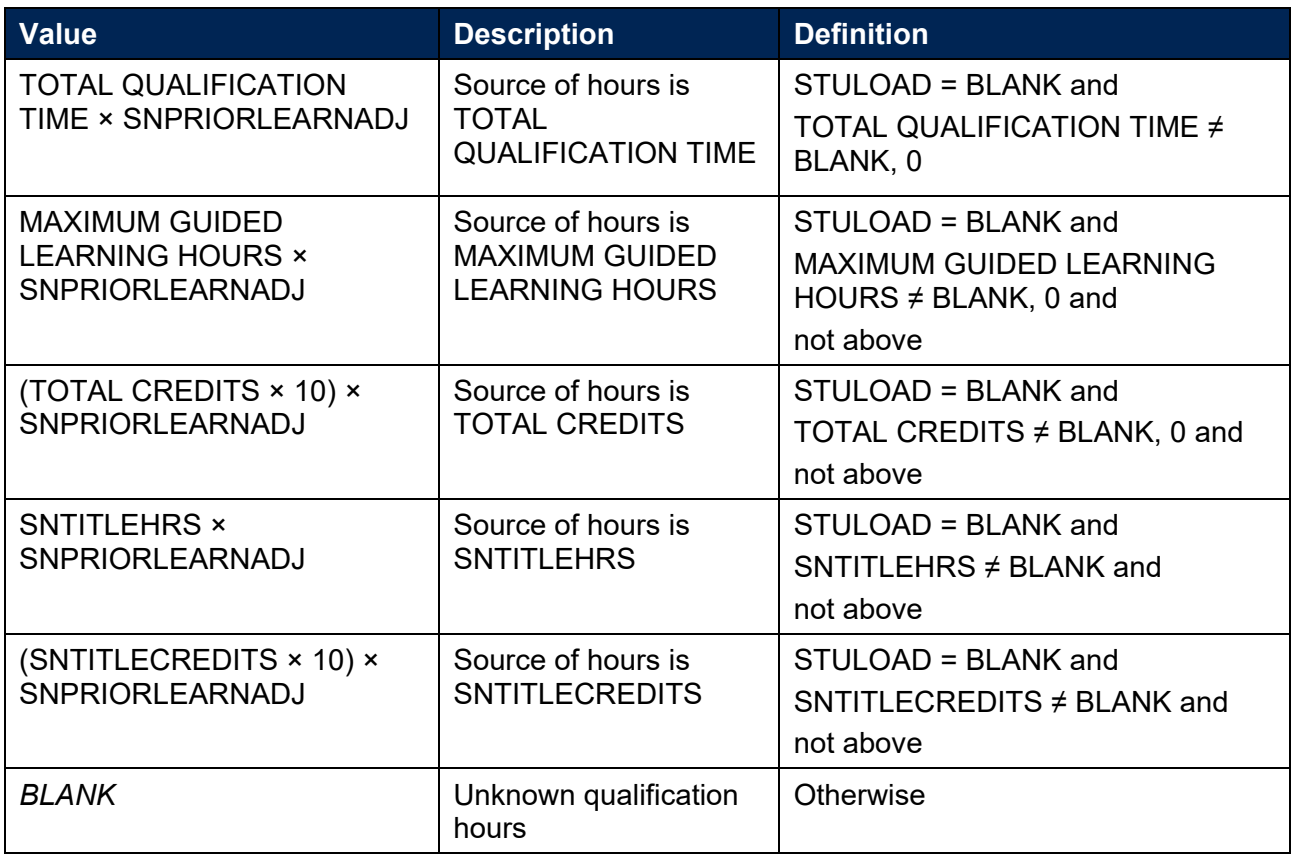

#### **SNENDDATE**

58. For ILR records only. This field determines the end date to be used when calculating the number of days studied (SNAYDAYSSTUDIED) in the academic year 2023-24. Used only where SNQUALHOURS will be used to calculate the FTE of the record.

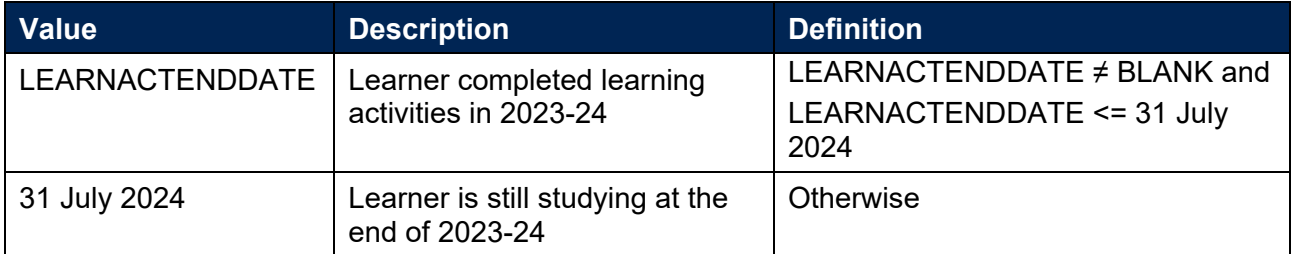

#### **SNAYDAYSSTUDIED**

- 59. For ILR records only. This field determines the number of days studied in the 2023-24 academic year.
- 60. Calculated as the numbers of days between SNENDDATE and either 01 August 2023 or LEARNSTARTDATE, whichever is later. Used only where SNQUALHOURS will be used to calculate the FTE of the record.

#### **SNAVHOURSPERDAY**

61. For ILR records only. This field calculates the average number of hours that would be studied each day for the duration of the course.

62. Calculated as SNQUALHOURS divided by the number of days between the LEARNSTARTDATE and LEARNPLANENDDATE. Used only where SNQUALHOURS will be used to calculate the FTE of the record.

#### **SNHOURSPERAYR**

- 63. For ILR records only. This field calculates the total number of hours studied in the academic year for each record. Used only where SNQUALHOURS will be used to calculate the FTE of the record. We cap SNHOURSPERAYR at the value of SNQUALHOURS for the course.
	- SNHOURSPERAYR = min( (SNAVHOURSPERDAY × SNAYDAYSSTUDIED), SNQUALHOURS).

#### **SNHESTULOAD**

64. This field determines the higher education student load that falls within the student numbers population for each record. When using DDB data each record relates to an engagement. When using ILR data, a record refers to a learning aim.

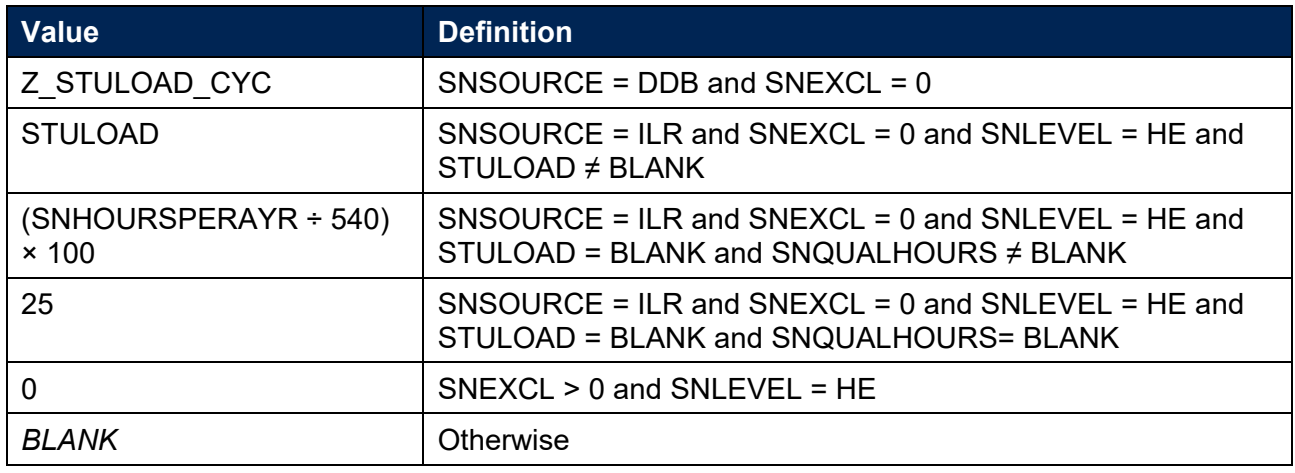

#### **SNHEENGLEVSTULOAD**

65. This field determines the total student load for each higher education engagement.<sup>[12](#page-17-0)</sup>

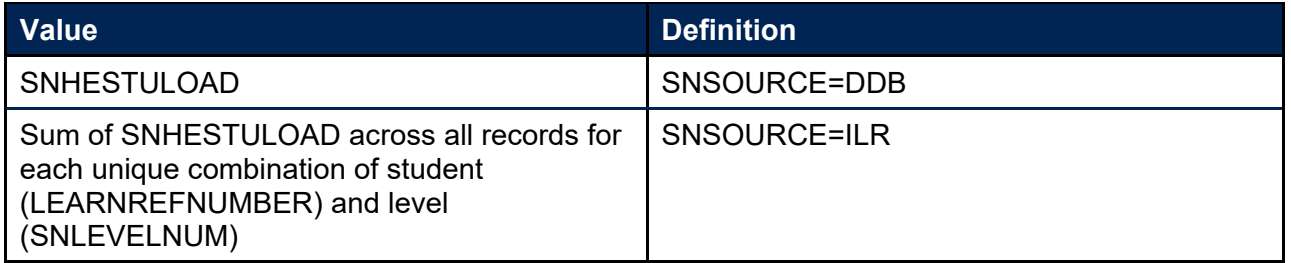

#### **SNHEENGLEVSTULOADADJ**

66. This field calculates the capped student load for each higher education engagement.<sup>[13](#page-17-1)</sup>

SNHEENGLEVSTULOADADJ = min(SNHEENGLEVSTULOAD, 150).

<span id="page-17-0"></span> $12$  The ILR data does not include the concept of an 'engagement'. For the purpose of calculating SNHEENGLEVSTULOAD we treat a level of study in the ILR data as analogous to an engagement.

<span id="page-17-1"></span> $13$ The ILR data does not include the concept of an 'engagement'. For the purpose of calculating SNHEENGLEVSTULOADADJ we treat a level of study in the ILR data as analogous to an engagement.

#### **SNTOTHESTULOAD**

67. The total student load per student including any capping, calculated as the sum of SNHEENGLEVSTULOADADJ per student.

#### **SNTOTHEFTE**

68. This field calculates the total higher education FTE per student including any capping, calculated as SNTOTHESTULOAD ÷ 100.

## <span id="page-18-0"></span>**Additional fields required to calculate total further education FTE (for ILR records only)**

#### **SNFEPLANLEARNSTULOAD**

- 69. For ILR records only. This field converts PLANLEARNHOURS to student load for calculation of further education FTE.
	- SNFEPLANLEARNSTULOAD =  $max(((PLANLEARNING + 540) \times 100) -$ SNTOTHESTULOAD, 0).

#### **SNNUMFERECORDS**

70. For ILR records only. This field identifies the number of records per student with SNLEVEL =  $FE$  and SNEXCL = 0.

#### **SNFESTULOAD**

71. For ILR records only. This field determines the student load that falls within the student numbers population for each further education record.

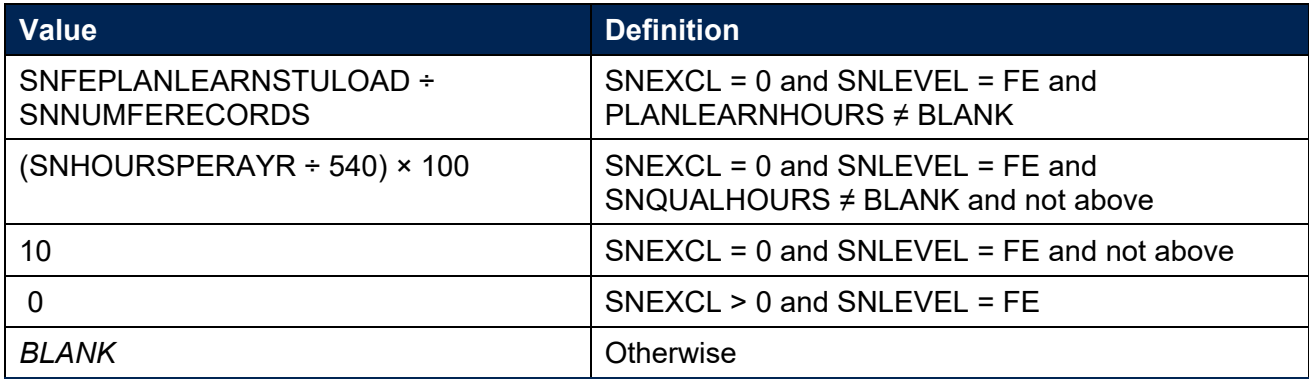

#### **SNTOTFESTULOAD**

72. For ILR records only. This field calculates the sum of SNFESTULOAD across all records for the student. This is capped at a maximum of 150 per student.

#### **SNTOTFEFTE**

73. For ILR records only. This field determines the total further education FTE, calculated as SNTOTFESTULOAD ÷ 100.

## <span id="page-19-0"></span>**Additional fields required to calculate total undergraduate higher education FTE relevant to TEF**

#### **SNREL\_TEF**

74. Identifies undergraduate provision relevant to TEF.

#### **SNSOURCE = DDB**

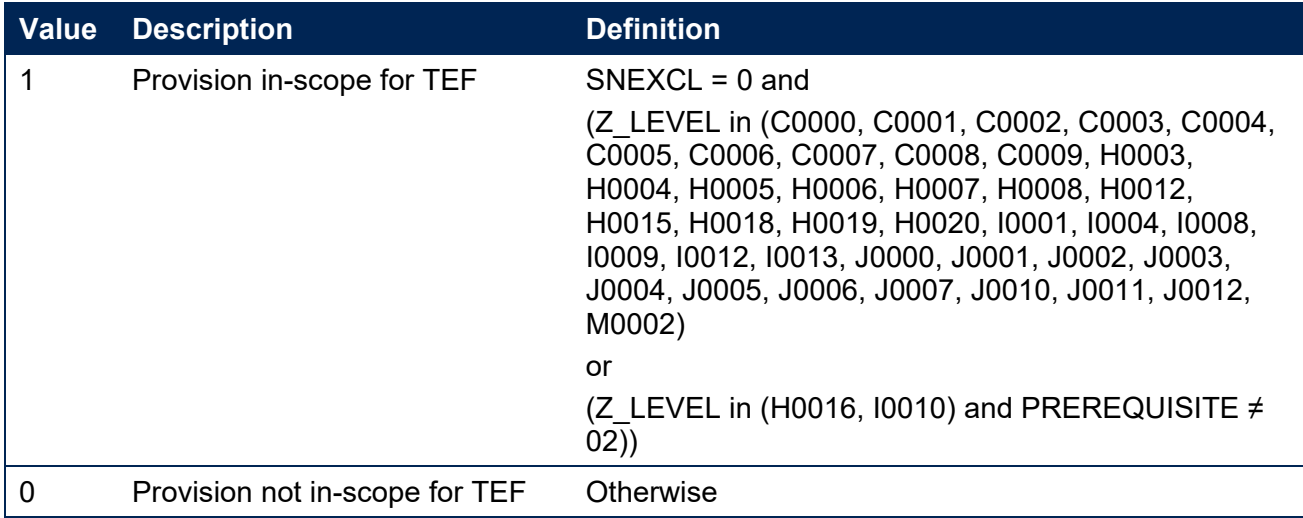

#### **SNSOURCE = ILR**

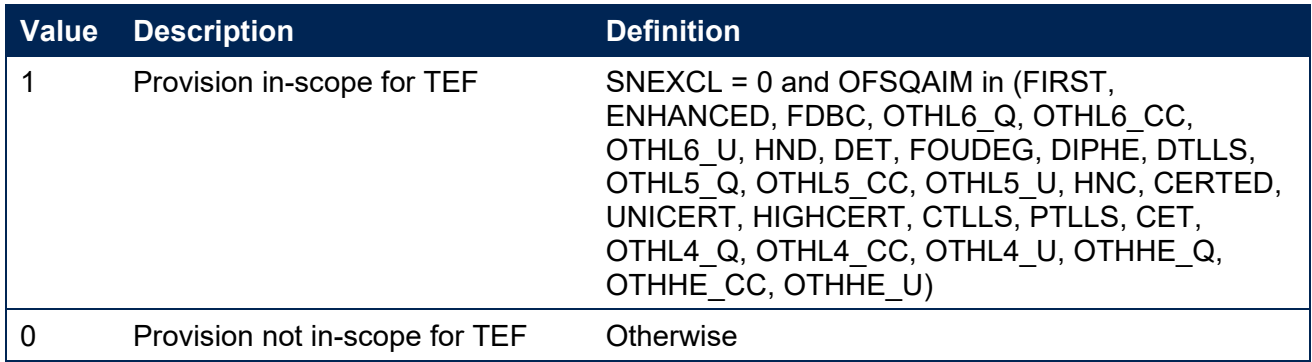

#### **SNHEENGLEVSTULOAD\_TEF**

75. The total student load relevant to TEF for each engagement.<sup>[14](#page-19-1)</sup>

<span id="page-19-1"></span><sup>14</sup> The ILR data does not include the concept of an 'engagement'. For the purpose of calculating SNHEENGLEVSTULOAD\_TEF we treat a level of study in the ILR data as analogous to an engagement. This means that for each row of data in the individualised file relating to ILR data,

SNHEENGLEVLSTULOAD\_TEF shows the student load relevant to TEF for that student at that level of study, regardless of whether the given row of data contains student load relevant to TEF.

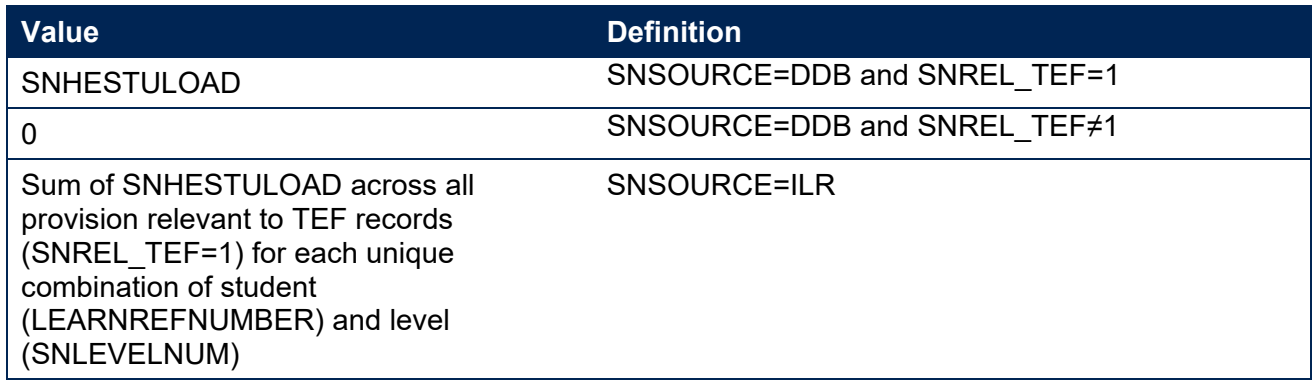

#### **SNHEENGLEVSTULOADADJ\_TEF**

76. The capped student load relevant to TEF for each engagement.<sup>[15](#page-20-0)</sup>

SNHEENGLEVSTULOADADJ TEF = Min(SNHEENGLEVSTULOAD TEF, 150).

#### **SNTOTHESTULOAD\_TEF**

77. The total student load relevant to TEF per student, including any capping.

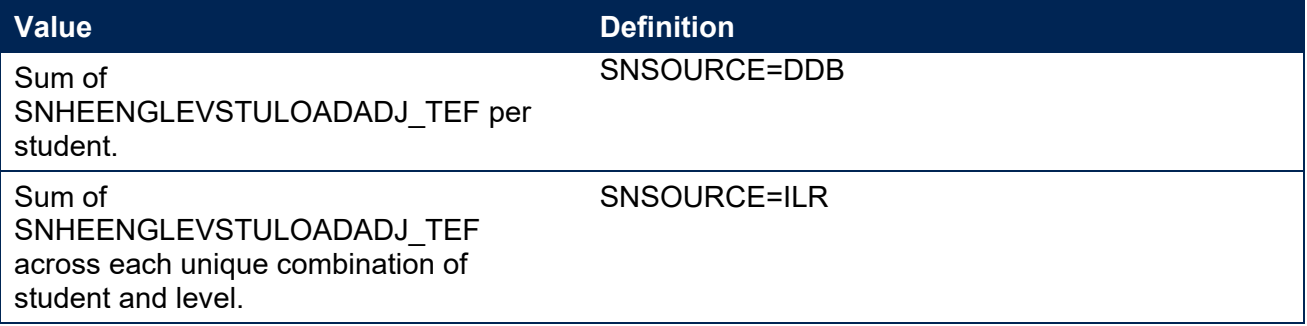

#### **SNTOTHEFTE\_TEF**

78. The total FTE relevant to TEF per student including any capping, calculated as SNTOTHESTULOAD\_TEF÷100.

<span id="page-20-0"></span><sup>&</sup>lt;sup>15</sup> The ILR data does not include the concept of an 'engagement'. For the purpose of calculating SNHEENGLEVSTULOADADJ\_TEF we treat a level of study in the ILR data as analogous to an engagement.

## <span id="page-21-0"></span>**Rebuild instructions**

- 79. The individualised file, SN23 DCT XXXXXXXX IND.csv, can be used to interrogate the data and our calculation of derived fields by filtering to certain groups of records. Full details of how to access and use an individualised file are given on the OfS website.<sup>16</sup>
- 80. Specific instructions to rebuild figures in the student numbers data summary workbook, SN23\_DCT\_XXXXXXXX.xlsx, are provided below.
- 81. A number of additional fields not described in the algorithms above have been added to the individualised file for ILR records. These are listed in Table 5.

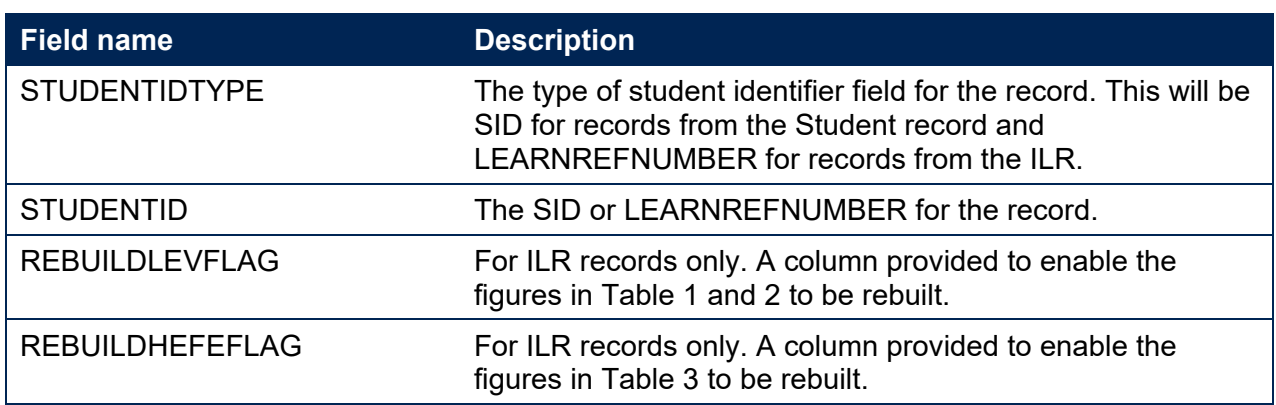

#### **Table 5: Additional fields in the individualised file**

- 82. REBUILDLEVFLAG and REBUILDHEFEFLAG are provided to allow you to easily de-duplicate the data in the individualised file. REBUILDHEFEFLAG is provided to select one row of data per student. REBUILDLEVFLAG is provided to select one row of data per student per level of higher education study.
- 83. The rebuild flags should not be used to determine which individual rows of data have been included or excluded from the calculation of student numbers. Instead, the SNEXCL field should be used to determine this.

## <span id="page-21-1"></span>**Rebuilding the data in the summary file**

- 84. The following instructions assume the user has the individualised file open in Microsoft Excel.
- 85. To apply filters to the column headings, highlight the headings. From the 'Data' tab in the toolbar select 'Filter'.
- 86. You will need to use the SUBTOTAL function with option 9 to sum the values in the relevant columns once the filters have been applied. Using the SUBTOTAL function instead of the SUM function will ensure that you only include those values that have been filtered to.

<span id="page-21-2"></span> $16$  See [The OfS website – Working with individualised files.](https://www.officeforstudents.org.uk/data-and-analysis/supplying-data/working-with-individualised-files/)

### <span id="page-22-0"></span>**Table 1 – Split of higher education by SNLEVELNUM**

87. To rebuild the figures in Table 1 of the workbook, filter to REBUILDLEVFLAG = 1 if you are using ILR data, otherwise skip this step. Next, sum SNHEENGLEVSTULOADADJ and divide by 100 to produce an FTE. This will give the total FTE in Table 1. To rebuild the figures for each level of study, filter SNLEVELNUM as required.

## <span id="page-22-1"></span>**Table 2 – Higher education provision relating to undergraduate levels of study relevant to TEF (SNREL\_TEF)**

88. To rebuild the figures in Table 2 of the workbook, first clear any filters. If you are using ILR data, filter to REBUILDLEVFLAG = 1. The subtotal for SNHEENGLEVSTULOADADJ\_TEF, once divided by 100 to produce an FTE, will give the total FTE in Table 2.

### <span id="page-22-2"></span>**Table 3 – Split of further and higher education provision (SNLEVEL)**

- 89. For ILR records only. The fields SNTOTFEFTE and SNTOTHEFTE are calculated per student. Where a student has more than one learning aim, SNTOTFEFTE and SNTOTHEFTE will be the sum of the further education and higher education FTE respectively across all rows of data.
- 90. To rebuild the figures in table 3 of the workbook clear any previous filters and filter to REBUILDHEFEFLAG = 1. The subtotals for SNTOTFEFTE and SNTOTHEFTE will give the totals for the further education and higher education FTE respectively. You do not need to filter by SNLEVEL as this has already been accounted for in generating REBUILDHEFEFLAG.

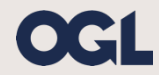

© The Office for Students copyright 2024

This publication is available under the Open Government Licence 3.0 except where it indicates that the copyright for images or text is owned elsewhere.

www.nationalarchives.gov.uk/doc/open-government-licence/version/3/